# **Le ROS, qu'est ce que c'est ?**

Ce système de transmission « numérique » est une évolution moderne du mode « coquelet » des années 1950 connu des militaires, suivi du « Piccolo » 10 bauds à 33 tonalités largement utilisé par les ambassades et administrations dans les années 1967-1989 pour les télescripteurs 100 bauds. Ce mode avait été choisi pour son très faible taux d'erreur sans correction et son bon comportement avec fading.

Il utilise des fréquences vocales entre 500 et 2500 HZ autour d'une fréquence centrale 1500 HZ pour une largeur de bande de 2000 HZ. En décamétrique, la transmission s'effectue en BLU toujours en USB avec des canaux au pas de 3KHZ. C'est une modulation AFSK 144 tons.

Le traitement numérique des signaux audio a fait de tels progrès à ce jour que, couplé à un correcteur d'erreur du type Viterbi (utilisé en TNT), on peut assurer un décodage sans erreur à—19dB de rapport signal/ bruit en ROS 8 (8 bauds).

Du coup , la puissance HF requise n'a plus guère d'importance et une couverture mondiale radio amateur devient possible avec 5W !

Depuis 2010, un ingénieur télécom José Alberto Nieto ROS (Espagne) EA5HVK a repris les principes du Piccolo avec les puissances de traitement et de calcul actuels . Il a créé un logiciel d'exploitation particulièrement convivial doublé par un transfert des reports d'écoute par le Web permettant de savoir, même si personne ne répond à un appel, quels sont les reports mesurés très précis (S/N) par les stations à l'écoute (SWL) à l'échelle mondiale. Le tout est doublé d'un « chat » transitant uniquement par le réseau internet permettant de faire des commentaires visibles par tous ou un seul correspondant sélectionné…

La transmission est lente (4/8/16 bauds) mais de l'ordre de la vitesse de frappe sur un clavier alphanumérique d'un opérateur amateur. La fiabilité est exceptionnelle. La version VHF/UHF EME permet un S/N de – 35dB selon le créateur!

Grace aux corrections de Viterbi, le mode ROS est largement supérieur au BPSK31 (modulation de phase) travaillant à 31 bauds, démarré dans les années 1997, et il accepte des S/N plus faibles de 4 à 10 dB.

Des fréquences sont recommandées sur l'ensemble des bandes décamétriques OM (sauf USA). On peut utiliser le ROS en VHF/UHF avec succès lorsque le rapport signal/bruit est très faible et dés qu'il est utile d'avoir une trace écrite du message reçu.

Un groupe d' OM de l'Adrasec 66 expérimente le ROS depuis plus de 3ans: F4FQN, F6HZR, F0FMP rejoints par récemment F4GWO et F1UCG.

Sources: - les collègues cités ci–dessus , Wikipedia et personnelles

- le site de F6ECI, rubrique « modes numériques »

F1UCG, Daniel, 10/03/2013

### **Comparaison des puissances requises pour assurer une liaison:**

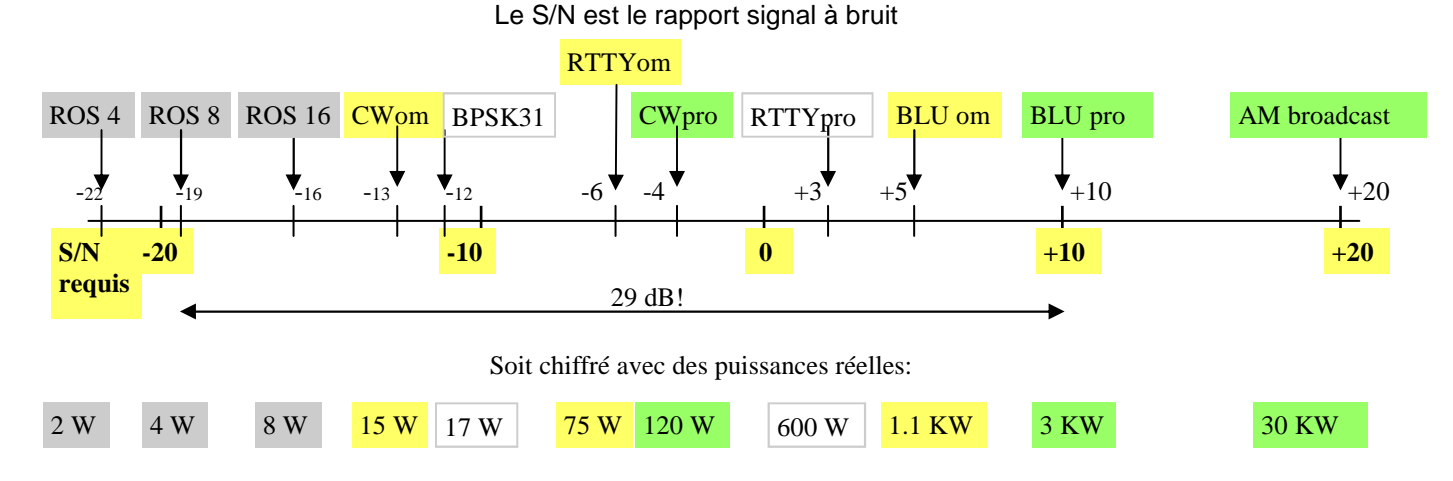

NB: N est ici le bruit large bande @2500 Hz, de ce fait le vrai S/N pour le BPSK31 devient +6dB sur la bande utilisée de 30 Hz .Les indications en vert sont conformes aux paramètres de calculs de propagation de VOACAP (Voice of America Coverage Analysis Program for HF Propagation Prediction and Ionospheric Communications Analysis).

# **Téléchargement du programme ?**

Taper « ROS EA5HVK » dans Google, cliquer sur *ROS* v7.2.0 | Weak signals Radio Chat

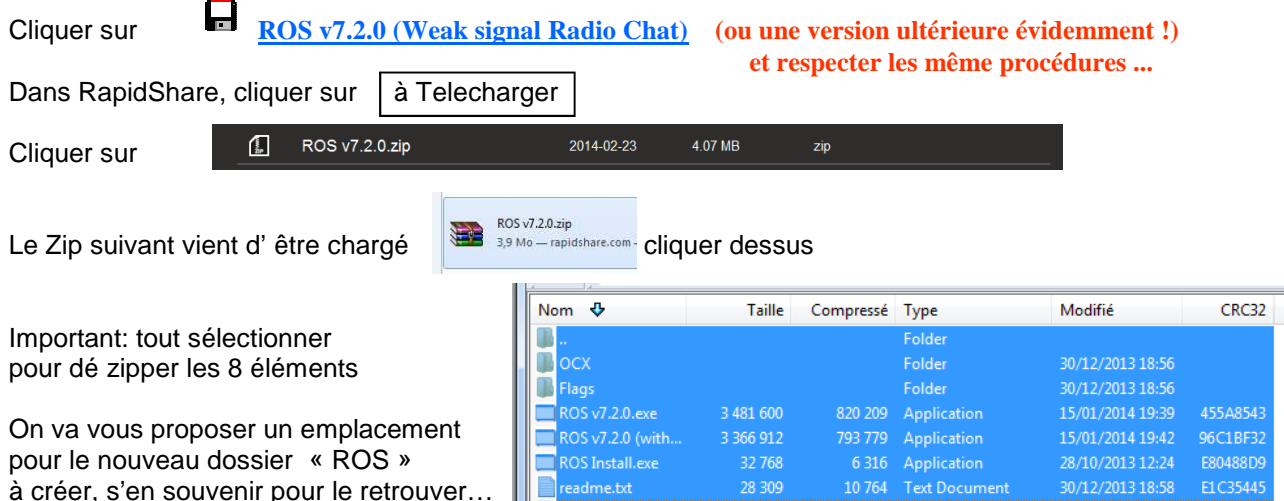

Dans ce dossier, lancer installer.exe

Puis créer un raccourci sur le bureau à ROS V7.2.0 et lancer le programme. Par l'onglet **Configuration**, remplir les renseignements demandés. Attendre qu'une info par le web passe, elle s'inscrira en haut du programme:

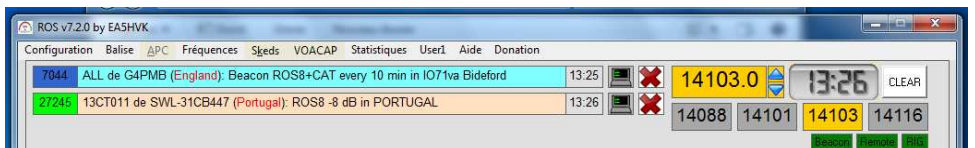

**Executed** 

# **Fréquences audio utilisées par ROS ?**

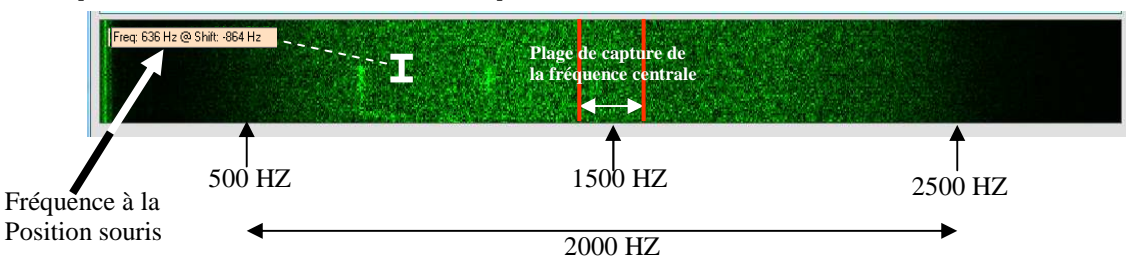

# **Carte Son / Paramétrages Audio ?**

Dans Configuration/Carte son, choisir dans les menus déroulants les bonnes entrées et sorties audio. NB: L'atténuateur concerne uniquement les **niveaux audio TX**

L'utiliser si on sous module ou si on sur module l'émetteur en position TX.

L'indicateur va de –40 dB (bas du jaune) à 0 dB (bas du rouge) Un bon niveau audio en RX doit être entre -15 et -25 dB Il doit être assez stable (entre 2 repères soit 5dB) La zone jaune est entre –35 et –40 dB: niveau trop faible. La zone rouge est entre –5 et 0 dB: niveau trop fort.

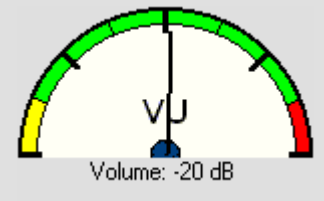

 $942A$ 

## **Emetteur ou RIG ?**

Dans Configuration/Emetteur, cet onglet permet de paramétrer la commande de PTT de l'émetteur. On peut également utiliser la fonction CAT très performante: elle modifie la puissance manuellement ou automatiquement (onglet APC) si le contact est difficile à réaliser, les fréquence, les entrées antenne ….

## **Interface la plus simple pour puissance <20W ?**

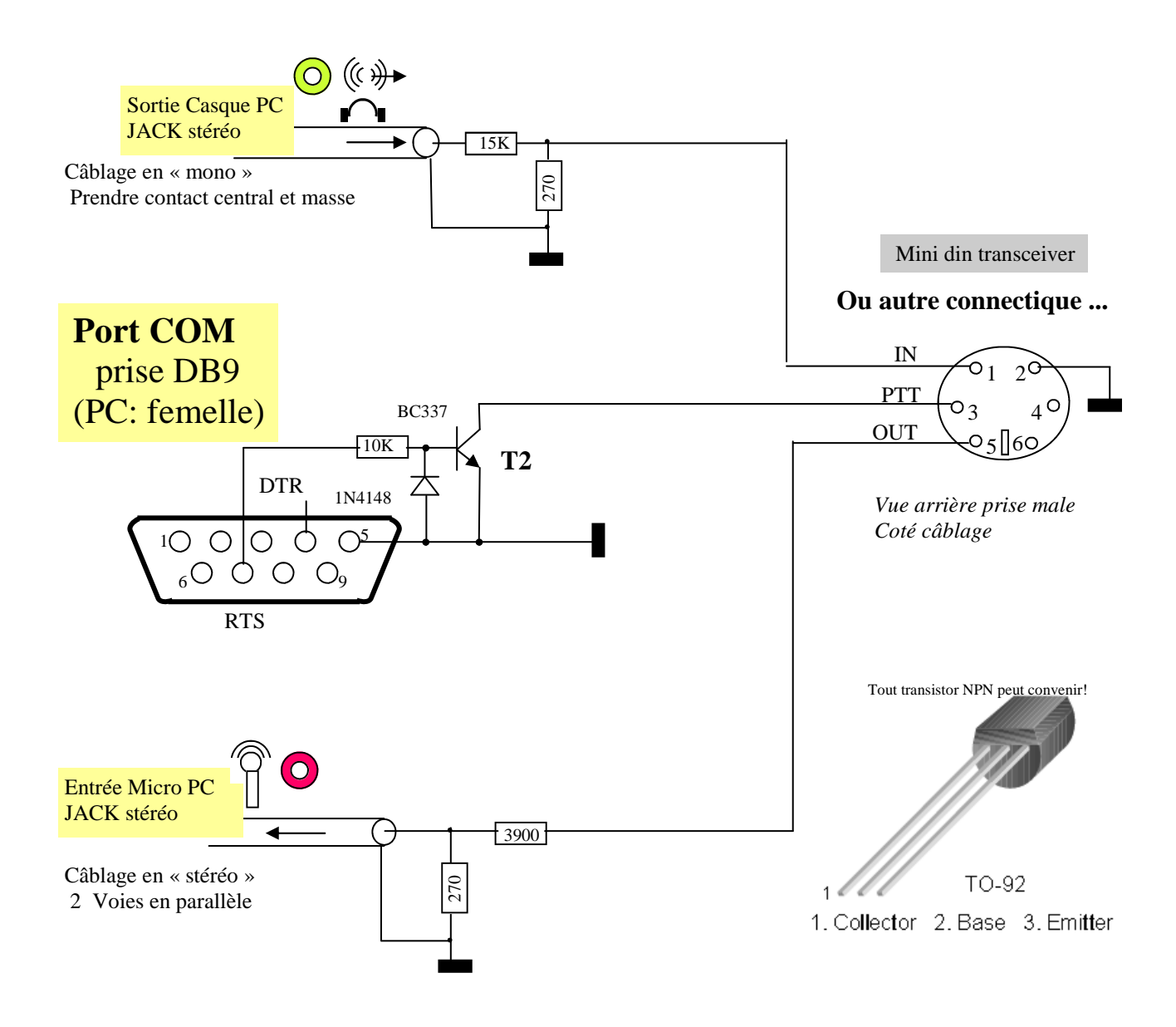

### **Tune ?**

Pour calibrer la puissance d'émission avec un tranceiver ancien,

- Régler l'émetteur en CW pour sortir 10W.
- S'assurer du faible taux de SWR avec la boite d'accord.
- Passer ensuite en BLU , passer « tune » sur ON et ajuster le niveau micro TX pour sortir entre 5 et 8W: on sera certain d'être dans la zone linéaire du PA (!)

Sur les transcrives récents, la puissance de sortie :

- se programme directement sur le poste en numérique
- peut être gérée depuis le logiciel ROS via le CAT
- peut même être asservie à la qualité de liaison (voir l'onglet APC)

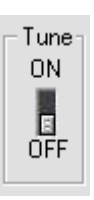

ROS v7.2.0 by EA5HVK

Configuration

*F1UCG NOTICE ROS 12/03/2014 Page 3* 

APC

**Balise** 

# **Un bon calage en fréquence (TX/RX) est essentiel:**

Chaque transmission débute par une brève émission à fréquence centrale soit 1500 HZ démodulée en USB.

La station de réception compensera l'erreur grâce à un AFC de +-100 ou 250 HZ. La tolérance est indiquée par des traits rouges verticaux sur le waterfall.

Ensuite, il sera **trop tard** pour rectifier la fréquence du RX qui devra conserver une précision de moins de 15HZ pendant toute la transmission pour décoder les 144 tonalités ...

Dans l'exemple ci-contre, l'erreur de centrage est limite: -85.9 HZ.

Il est préférable de rester en +-100 Hz qui nécessite moins de puissance de calcul et permet d'afficher plus facilement des signaux très faiblement reçus.

Dans l'exemple ci-dessous, la station a commencé avec un décalage –31.5 HZ ( flèche blanche) Les tonalités sont étroites car en mode ROS 16, elles seraient 2 fois plus larges en mode ROS 8

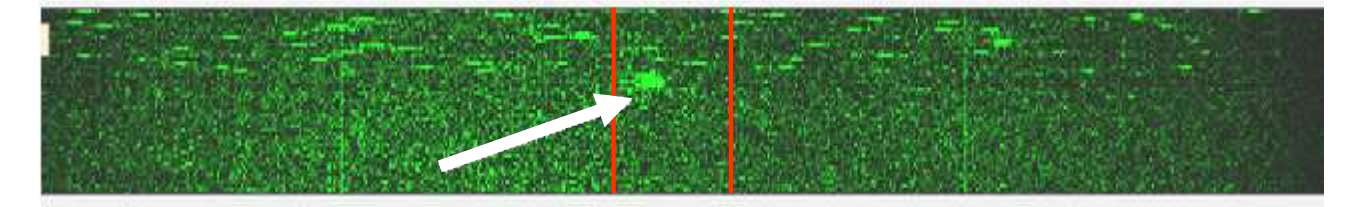

## **Informations transmises si l'on est connecté en même temps à internet**

Quand une station émet, ou simplement reçoit, elle en informe via internet le serveur ROS qui diffuse instantanément cette info au monde entier par les 2 fenêtres supérieures.

- VK3DEE vient d'être reçu en 14103 MHZ à 08:37 par une station SWL FZK387 en ROS 8 avec un C/N= -14dB
- 14FRA199 (station CB) config. balise chaque 2' ROS16 vient de lancer appel général Locator IN97FF (Nantes) en 27245 MHZ,

Il est précieux pour la station australienne de savoir qu'elle est reçue avec un C/N de –14dB en France. On peut répondre via internet (chat) en cliquant sur l'écran de PC disposé après l'heure. Selon son choix, la réponse sera lisible par tout le monde ou uniquement par le correspondant choisi. Si c'est ce dernier cas, la réponse s'affichera chez lui quelques centimètres plus bas.

On peut aussi tenter de communiquer par la radio si la propagation le permet. L'outil internet est donc une aide considérable au trafic, **mais absolument pas indispensable.**

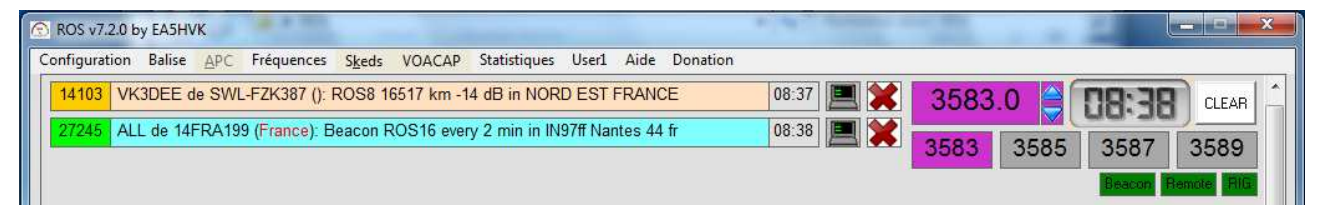

### **Puissance du PC pour correctement décoder ?**

Le logiciel est assez gourmand! attention si l'aiguille du processeur indique souvent plus de 75% De même: si le signal audio, après coupure du récepteur, met quelques secondes à apparaitre sur le waterfall, on a la preuve que le PC rame et ca décodera mal...

- Eviter la position RX 16-8-4, se contenter de la position RX 16-8

#### - Eteindre le waterfall

L'exemple ci contre est avec un processeur 3GHZ Sous Windows 7, Sans signal, le processeur est à env. à 30% Avec signal, le processeur est entre 30 et 40% Aucun problème avec un 1.7GHZ double core.

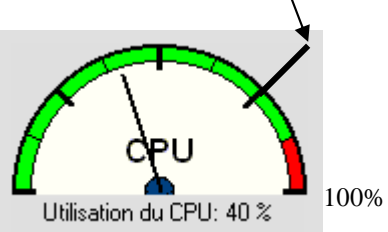

Déplacement: -85,9 Hz

# **Décodage sélectif:**

Quand on fait QSO avec une station, le décodage devient **prioritaire** avec ce correspondant dont l'indicatif s'inscrit en bas du bouton Décode et négligera les autres stations pendant 90 sec.: un compte à rebours est visible à gauche en secondes, qu'on peut écourter en mettant le bouton en haut vers ALL.

Dans l'exemple ci-contre, on peut à l'inverse mettre le bouton en bas pour ne décoder que F1UBA. Mais attention si l'on fait cela, on devient fatalement sourd pour les autres stations pendant 90 secondes. Pour une utilisation genre Adrasec, cette possibilité pourrait permettre de ne décoder « que les messages en provenance du PC ou d'un correspondant précis»

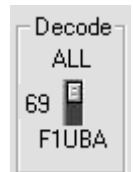

# **Affichage QSO ROS, couleurs:**

Exemple, on est la station 3 qui écoute la réponse d'une station 2 à une station 1:

RX16: 09:45 @ -54,7 Hz: EA1HMT de F4GWO de F4GWO <CRC-OK> +8 dB 5 km 14.103 Mhz

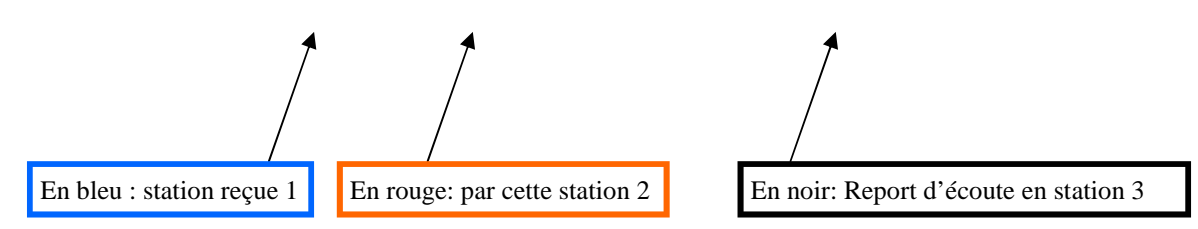

F4GWO a reçu EA1HMT avec un « CRC-OK » donc sans erreur.

La station 3 a reçu F4GWO à 09H45; la fréquence centrale était décalée de –54.7Hz, la station F4GWO est reçue avec S/N=8dB, elle se trouve à 5Km, fréquence utilisée: 14.103 Mhz

## **Transmettre un long message Windows**

Utiliser la fonction copier/coller et poser le texte à transmettre dans la fenêtre bleu clair du bas de ROS Le message ci-dessous comporte des lettres, chiffres, ponctuation, sauts de ligne qui sont respectés. En cas de modifications de dernière heure, on peut effectuer celles-ci directement dans la fenêtre bleue.

Il a fallu environ 2'30'' pour le transmettre en mode ROS 16 Bauds en toute sécurité. Cette démonstration et valable pour du VHF/UHF avec une qualité de liaison médiocre, par exemple pour le transfert sécurisé de messages d'urgence (Adrasec)

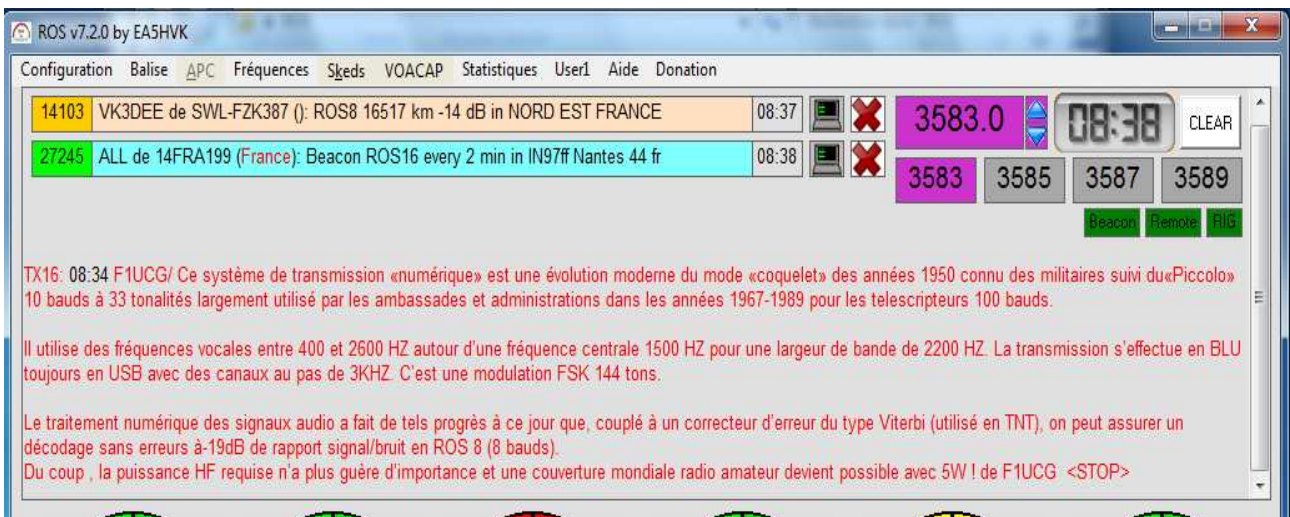

## **La station reçue a-t-elle déjà été contactée ?**

Ci-dessous la station EA5HJY que l'on vient de contacter sur 14.103 MHZ: La fin du message comporte **entre parenthèses**: rappel indicatif + date du précédent contact + bande OM

RX8: 06:49 @ 82,0 Hz: CQ de EA5HJY CQ CQ de EA5HJY member ERC-006. kn <CRC-OK> -11 dB 572 km(EA5HJY: 03/03/2014 on 40M)14.103 Mhz

### **Corrections de Viterbi ?**

Codage de canal: Le principe de base du codage de canal consiste à remplacer le message à transmettre par un message plus long qui contient de la redondance.

Codage convolutif: Chaque bloc de N éléments binaires transmis (aussi appelés symboles) dépend non seulement du bloc de K éléments présents à son entrée mais aussi des n blocs précédents.

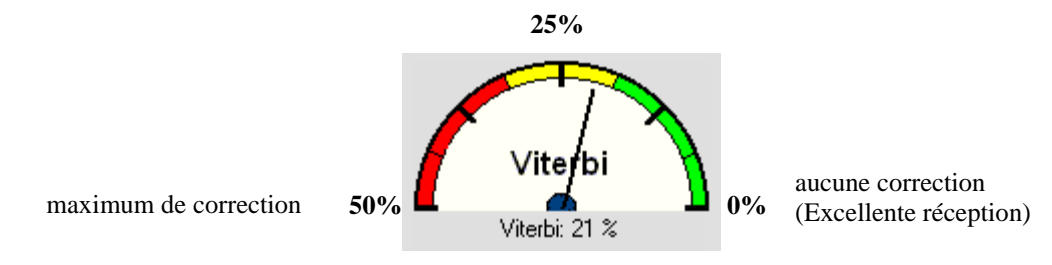

## **Propagation pour une station entendue, short/long path ?**

On entend une station, ou on la voit dans une ligne du Web en haut: cliquer sur son indicatif qui va apparaitre dans la fenêtre en bas à gauche, suivie de son pavillon national . On peut cliquer sur le globe pour accéder aux renseignements concernant cette station dans **l'Azimut 061°** par QRZ.com, mais surtout:

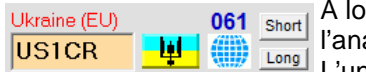

Ukraine (EU) **061** short | A longue distance: Cliquer sur Short ou Long (path) pour accéder à **LISTICR LIME (20)** Short Panalyse de la propagation avec cette station avec VOACAP: Long | l'arialyse de la propaganon avec concentre souvent irréalisable.

#### NB: On parle de **short path** et de **long path** pour les fréquences basses de 3.5 à 28 MHZ.

#### - Pour la France **au matin,** le trajet vers le coté nuit du globe est souvent en « long path » (passe par l'autre coté de la terre)

- De même, **le soir,** le trajet vers le coté jour du globe est souvent en « short path.»

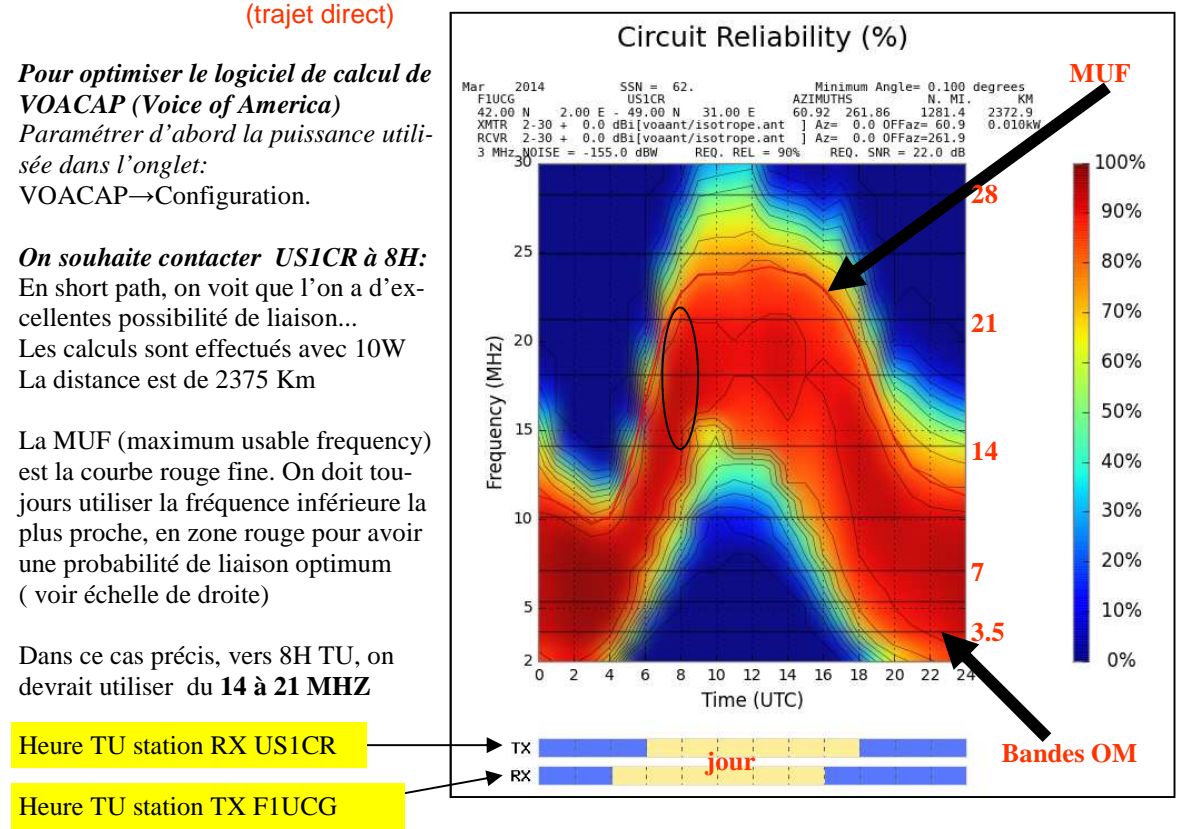

# **Propagations exceptionnelles ?**

- Lorsque rarement les 2 trajets long et short path passent simultanément, on constate un écho de quelques 1/10° de secondes.
- Les périodes d'équinoxe jouissent d'une propagation bien supérieure à la normale

- Il faut également surveiller la « gray line » zone étroite d'environ 1 heure à partir du coucher du soleil, ou avant son lever, pour laquelle la propagation est exceptionnelle sur les bandes basses de 3,5 à 14 MHZ

http://www.spacew.com/www/160gray.html

## **Etude préliminaire de liaison entre 2 points connus avec VOACAP ?**

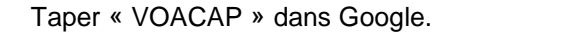

Sélectionner VOACAP Online

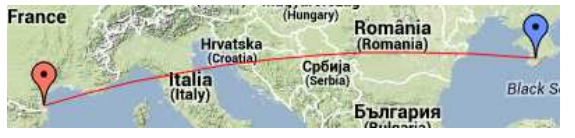

Positionner la bulle rouge à la position de son QTH qui sera en TX ou remplir Name par la position Locator Name: **FINITICE CALC CALC CALC** CONCERTS **CONCERTS** Loccalc **et cliquer sur Loc calc** 

Si cette position est le QRA Habituel, on peut le mémoriser par **Set home**  Faire de même pour la bulle bleue de la position du RX

Remplir les cases pour la puissance: 5W, l'antenne dipôle 10m, le mode CW (pour ROS) . En hiver, on peut rester en position par défaut  $\overline{No \, Es}$  et en été il faut cocher  $\overline{Es}$  (couche E plus forte) Pour reprendre l'exemple précédent entre l'Ukraine et la France, si l'on cherche à 8 heures TU, positionner la souris (flèche noire) sur la meilleure prédiction soit 15m:

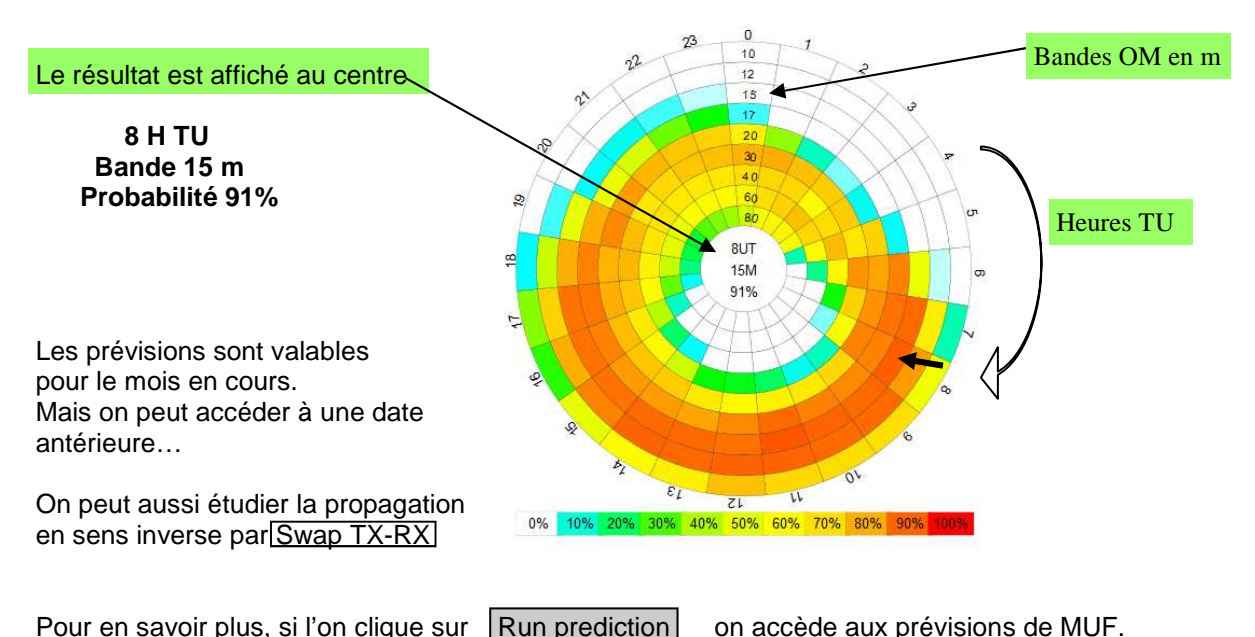

NB: VOACAP (Voice of America) utilise le programme de prévision **IONCAP** développé dans les années 80 par la U.S. National Telecommunication and Information Administration.

## **Log , cahier de trafic ?**

Utiliser la touche ADIF !

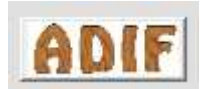

Quand un QSO est terminé, on peut l'enregistrer manuellement ou automatiquement dans une liste personnelle ou/et chez un hébergeur de son choix.

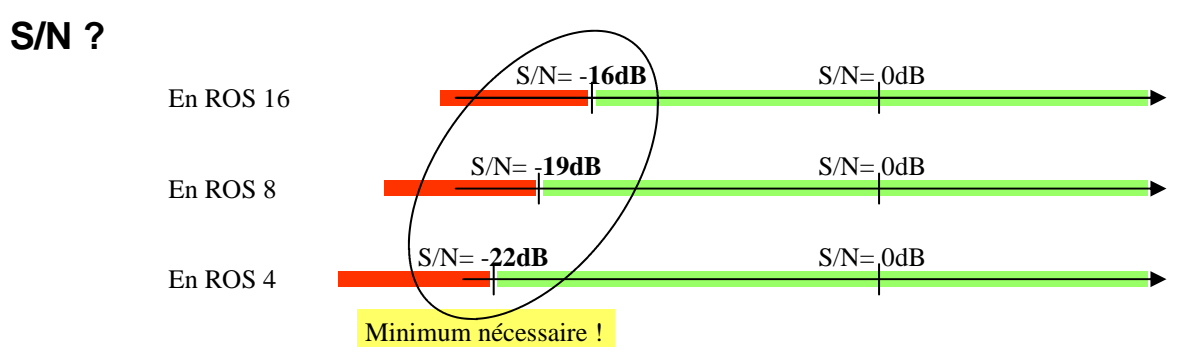

### **Marge de bruit ?**

La marge de bruit est la **sécurité de décodage exprimée en dB** au dessus du S/N minimum nécessaire. Dans les 2 exemples suivants (en mode ROS 8) on calcule les marge de bruit:

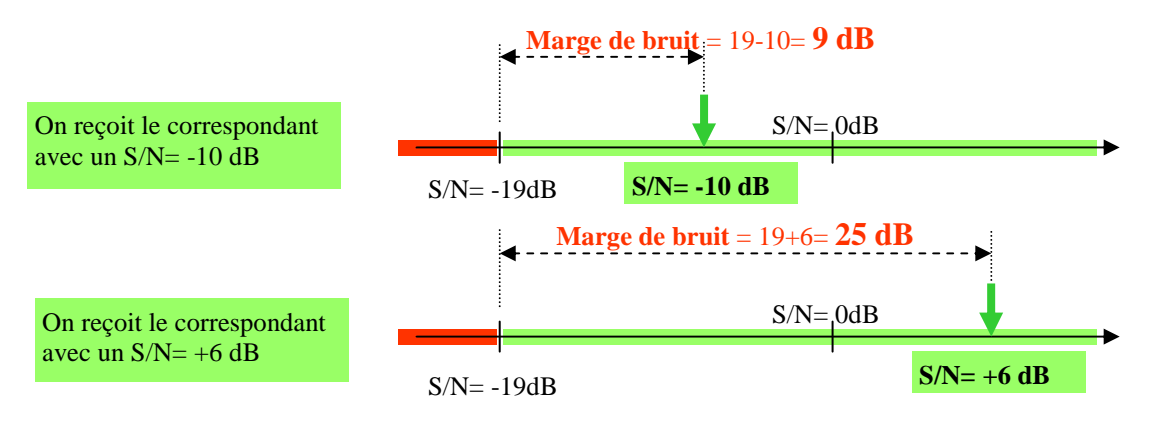

Ainsi, si la marge de bruit est de 10 dB, cela signifie que l'on décoderait avec 10 fois moins de puissance! si la marge de bruit est de 20 dB, cela signifie que l'on décoderait avec 100 fois moins de puissance!

## **Onglet Skeds?**

Par **ROS Chat:** on peut utiliser le « chat » internet avec réponse lisible par tous ou seulement par le correspondant de son choix.

https://www.pskreporter.info Par **PSK Reporter:** accès direct au trafic en cours en ROS:

> On peut sélectionner l'ensemble des bandes ou une seule en particulier. On peut sélectionner le call d'une seule station.

On peut remonter sur une période de temps de 15 minutes ou 24 heures.

Ci contre, historique de **F4GWO** tout près de Perpignan sur 24 Heures Vert 40m Jaune 20m Gris 10m Rose 12m Plus de renseignements en cliquant sur Budapest...

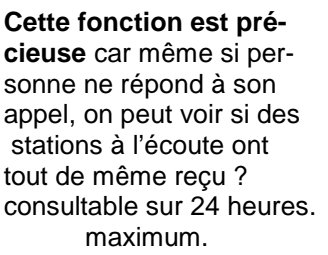

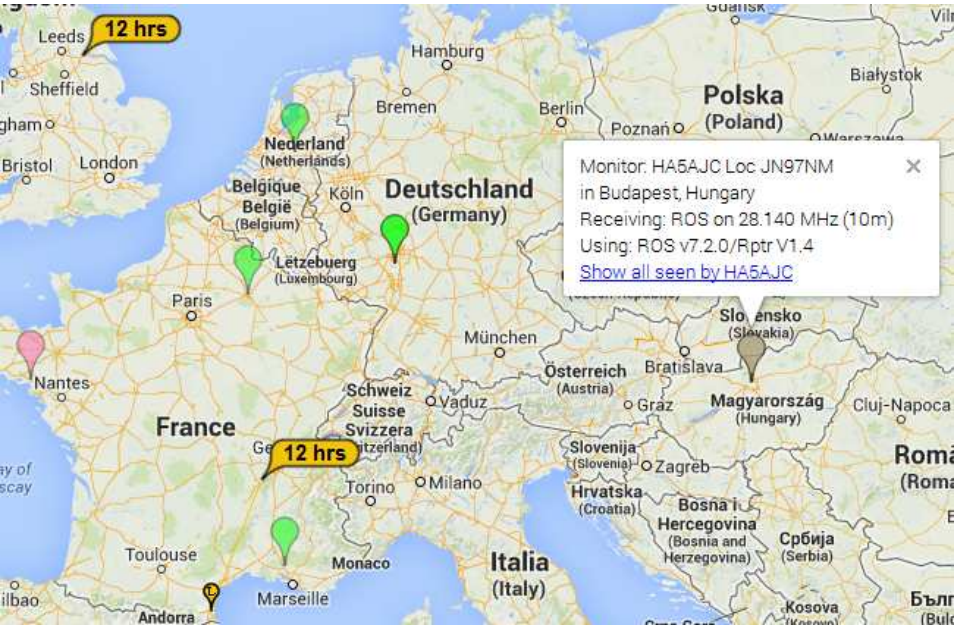

*F1UCG NOTICE ROS 12/03/2014 Page 8* 

## **Indications complémentaires diverses ?**

1– E.R.C. La station ci-dessus est inscrite au European ROS club sous le N° 1163

HA5DOS (Hungary): ROS16+CAT +13 dB in Budapest E.R.C.#1163 09:08

#### 2– Une balise envoie - son indicatif,

- à la ligne suivante: elle retourne un report à la station F1UCG entendue

RX16: 13:16 @ -70,3 Hz: Beacon de F4GWO in JN12lq (BRM) <CRC-OK> +8 dB 5 km 14.103 Mhz

RX16: 13:20 @ -70,3 Hz: Report: F1UCG de F4GWO JN12lq S/N: +7 dB, Marge: +23 dB (BRM) <CRC-OK> +3 dB 5 km 14.103 Mhz

L'indication (BRM) indique le mode balise utilisé:

 BRM balise + report BOM balise uniquement<br>ROM report uniquement report uniquement

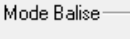

- Balise + Rapport G. (BRM)
- Balise seulement Ċ
- (BOM)
- Rapport seulement Ö
- (ROM)

3– Indications dans la bulle d'une stations en **TX** sur Pskreporter (toujours plus petite que les autres**)**

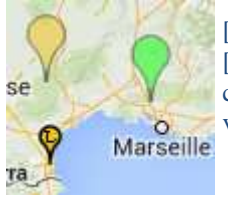

[ L ] pour les confirmations **LOTW**, qui confirme l'inscription auprès de l'organisme, [ e] pour **e-QSL** pour les mêmes raisons, lorsque l'on rentre un contact par la touche ADIF : cela met à jour le compte ouvert sur e-QSL. le log en ligne est ainsi complété en direct et envoie automatiquement la confirmation et la e-QSL au correspondant.

 4– « CRC-OK » ou « BAD-CRC » indique que le message reçu comporte **quelques** erreurs qui n'ont pas pu être corrigées, on lit en effet beacoe au lieu de beacon

|RX16: 10:20 @ 31,3 Hz: CQ CQ de OH6FSO OH6FSO in KP12eo <CRC-OK> -1 dB 2553 km 14.103 Mhz RX8: 10:28 @ -27,3 Hz: Beacoe C d in JN25nhtf4bhc@yahoo.fr (BOM) <BAD-CRC> -18 dB 14.103 Mhz

 **Le contrôle de redondance cyclique** ou **CRC** (*Cyclic Redundancy Check*) est un outil logiciel permettant de détecter les erreurs de transmission ou de transfert par ajout, combinaison et comparaison de données redondantes, Les CRC sont souvent appelés abusivement *checksums* .

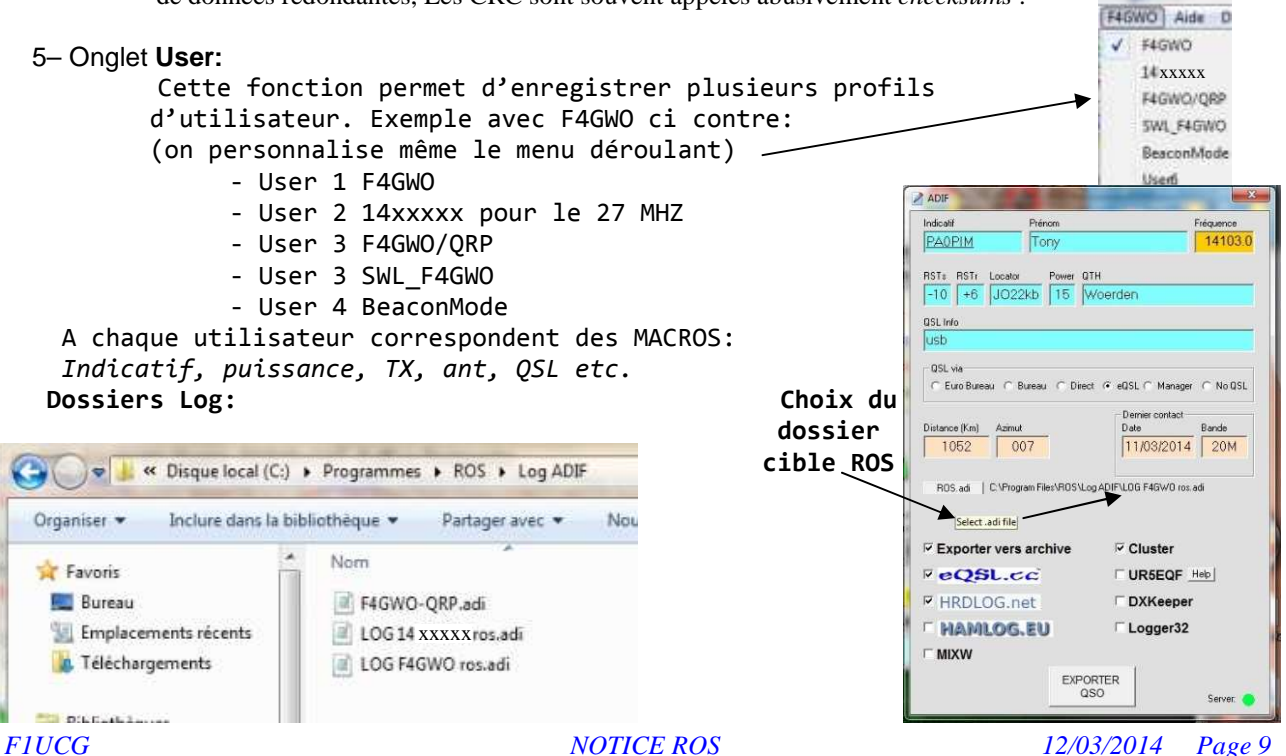